## **Ako sa prihlásiť do web rozhrania**

1. Napíš do prehliadavača www.modernatv.sk

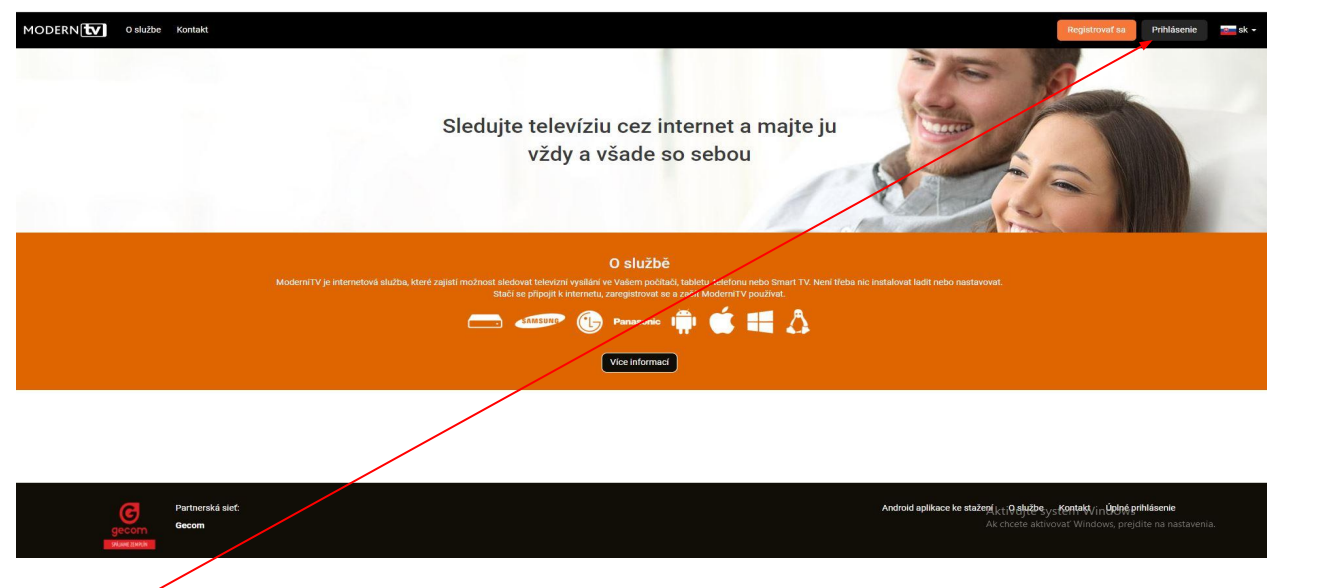

2. Stlačíte prihlásenie a objaví sa vám druhé prihlasenie

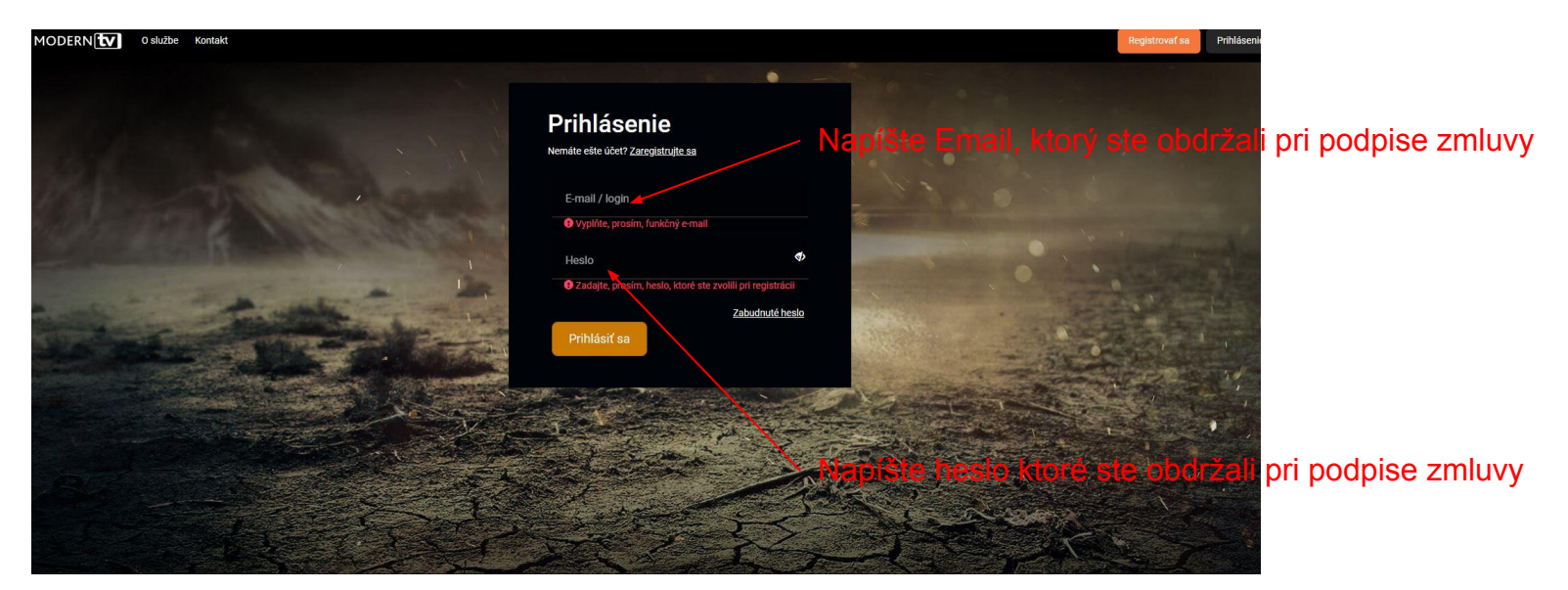

## Po zadaní mena a hesla sa hneď dostanete do režimu sledovania TV

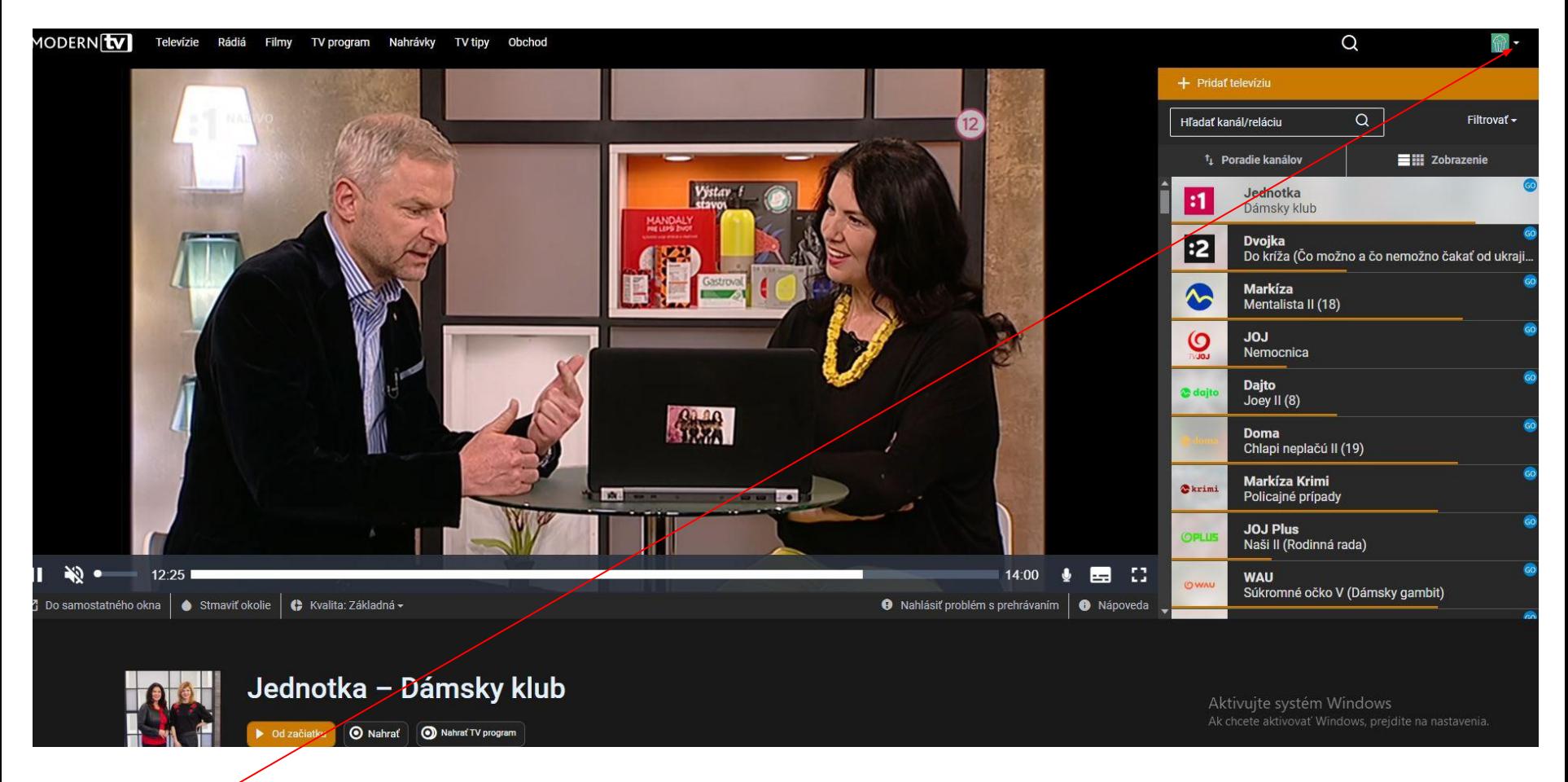

V nastaveniach si môžete nastavovať napr. zmenu hesla, zmenu PINu pri programoch kde je použitý detský zámok, taktiež si pridať nové zariadenie.

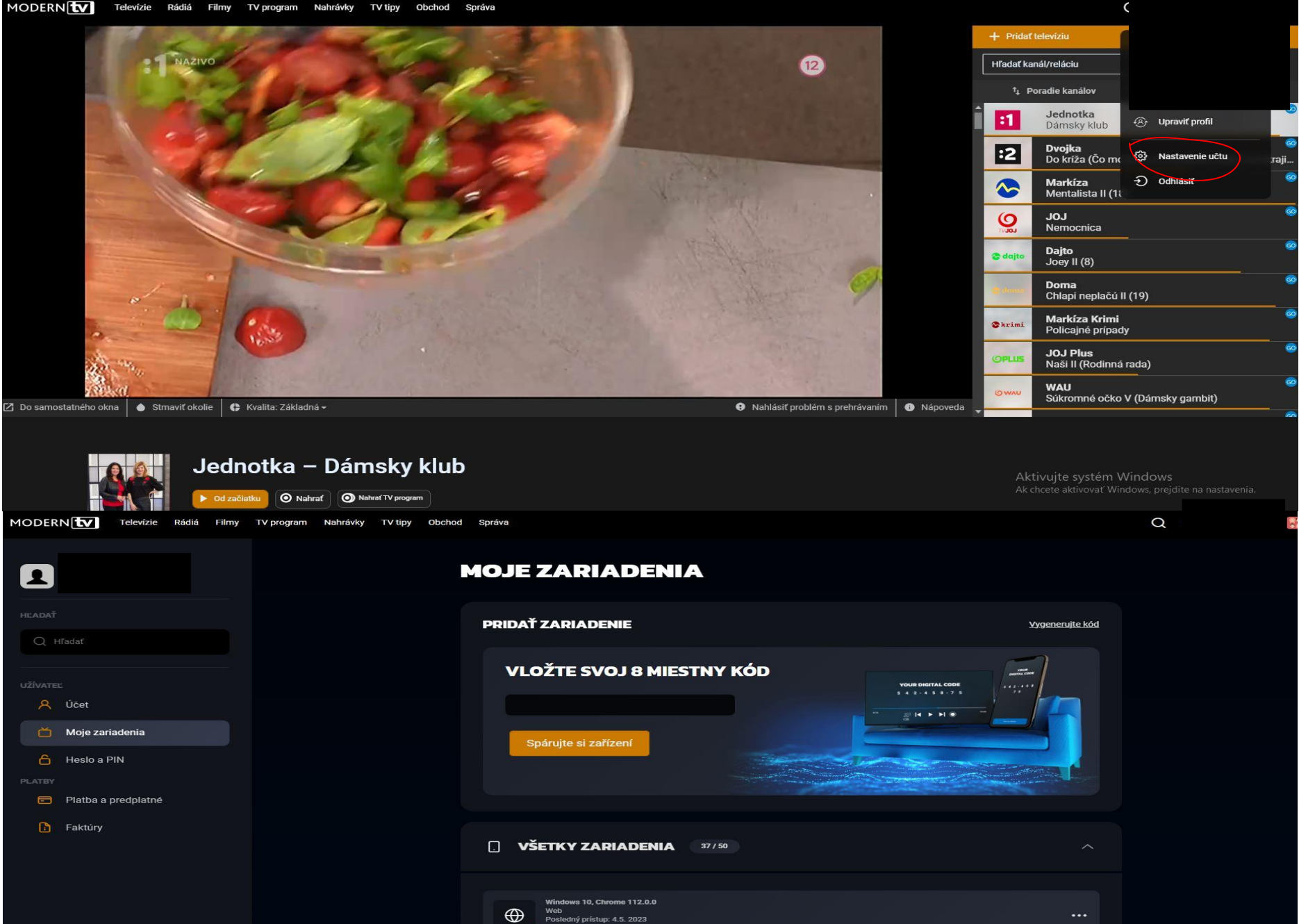

 $\bullet$ 

 $\oplus$ 

**Web** 

Windows 10, Chrome 112.0.0

Posledný prístup: 4.5. 2023

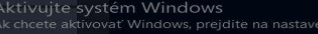